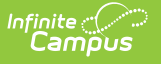

## **Calendar GPA** Last Modified on 03/11/2024 8:45 am CDT

Tool Search: Calendar GPA

The Calendar GPA tool lists all available Custom GPA Calculation (name and type) that may be chosen for use within that calendar. They are ordered by the sequence entered for that calculation on the GPA [Calculation](https://kb.infinitecampus.com/help/gpa-calculation) tab.

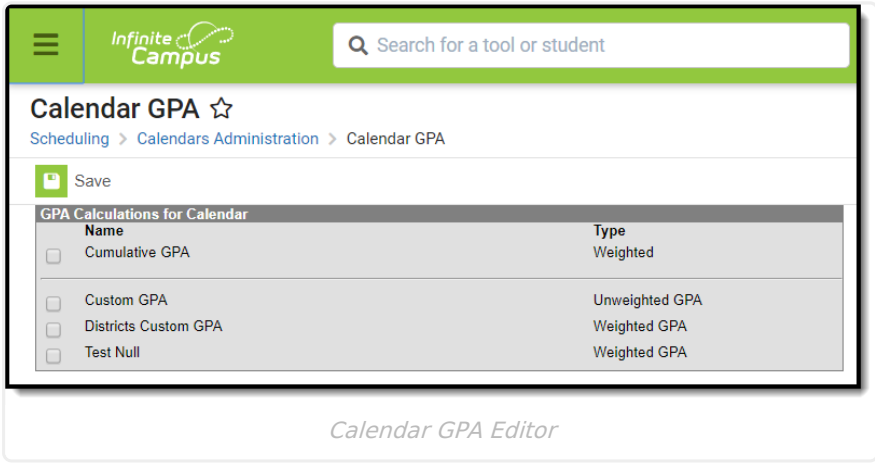

## **Select a GPA**

To associate a GPA with a calendar, mark the desired GPA and click the **Save** button. More than one GPA can be associated with a calendar.

Removal of a selected GPA calculation cannot be done if there are set Report Preferences for a Transcript or a Report Card that use that GPA Calculation. If a user removes a selected GPA Calculation and this dependency exists, a popup message displays indicating that calculation is in use. Remove the report preference setting before removing the checkbox for the GPA Calculation.